### 4. přenáška

# **Konfigurace hlasových portů**

### Osnova přednášky

#### 1. Konfigurace hlasových portů na směrovačích Cisco

2.

# 3. Konfigurace hlasových portů na směrovačích **Cisco**

# Typy volání

- **Místní volání**
- **Volání přes ústřednu**
- **Volání z IP sítě do PSTN sítě**
- **Volání PLAR (Private Line, Automatic Ringdown)**
- **Volání přes dvě ústředny (PBX-to-PBX)**
- **Volání přes dva agenty volání (CallManager-to-CallManager)**
- **Volání ze sítě mimo síť (On-net to off-net )**

#### Místní volání

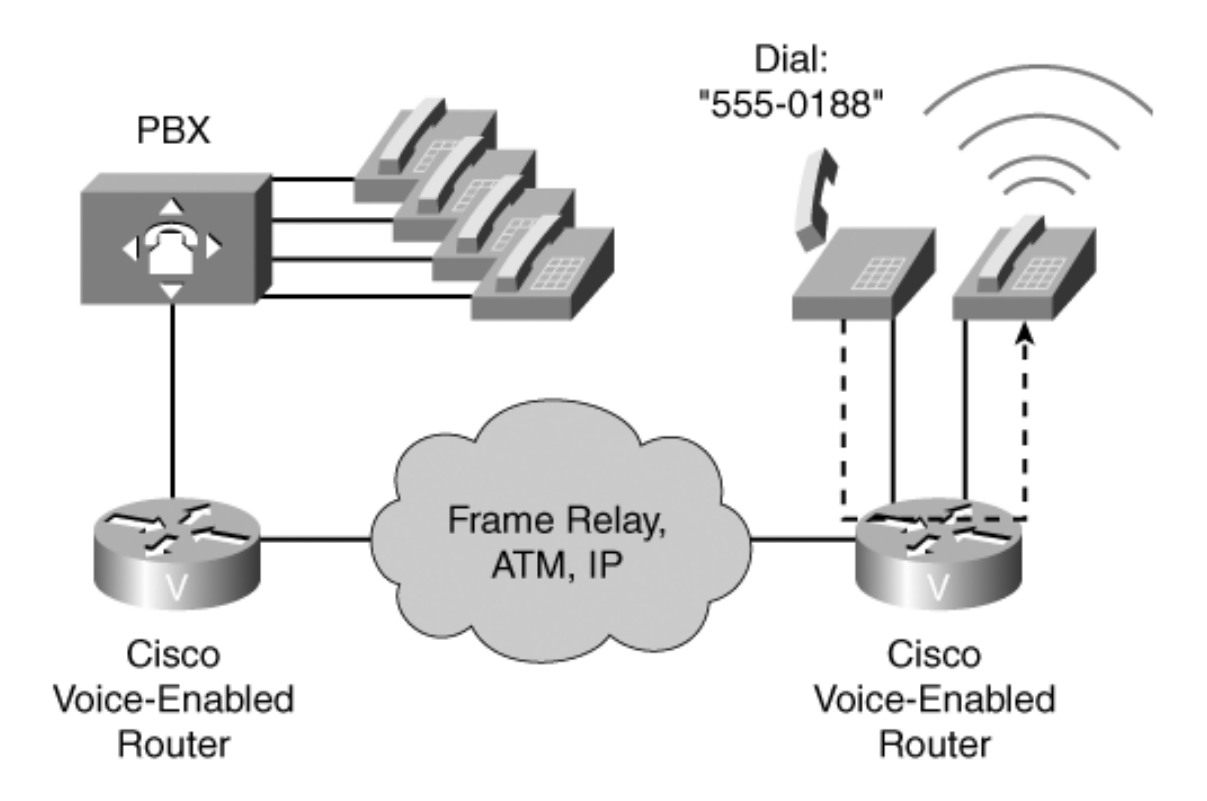

#### Volání přes ústřednu

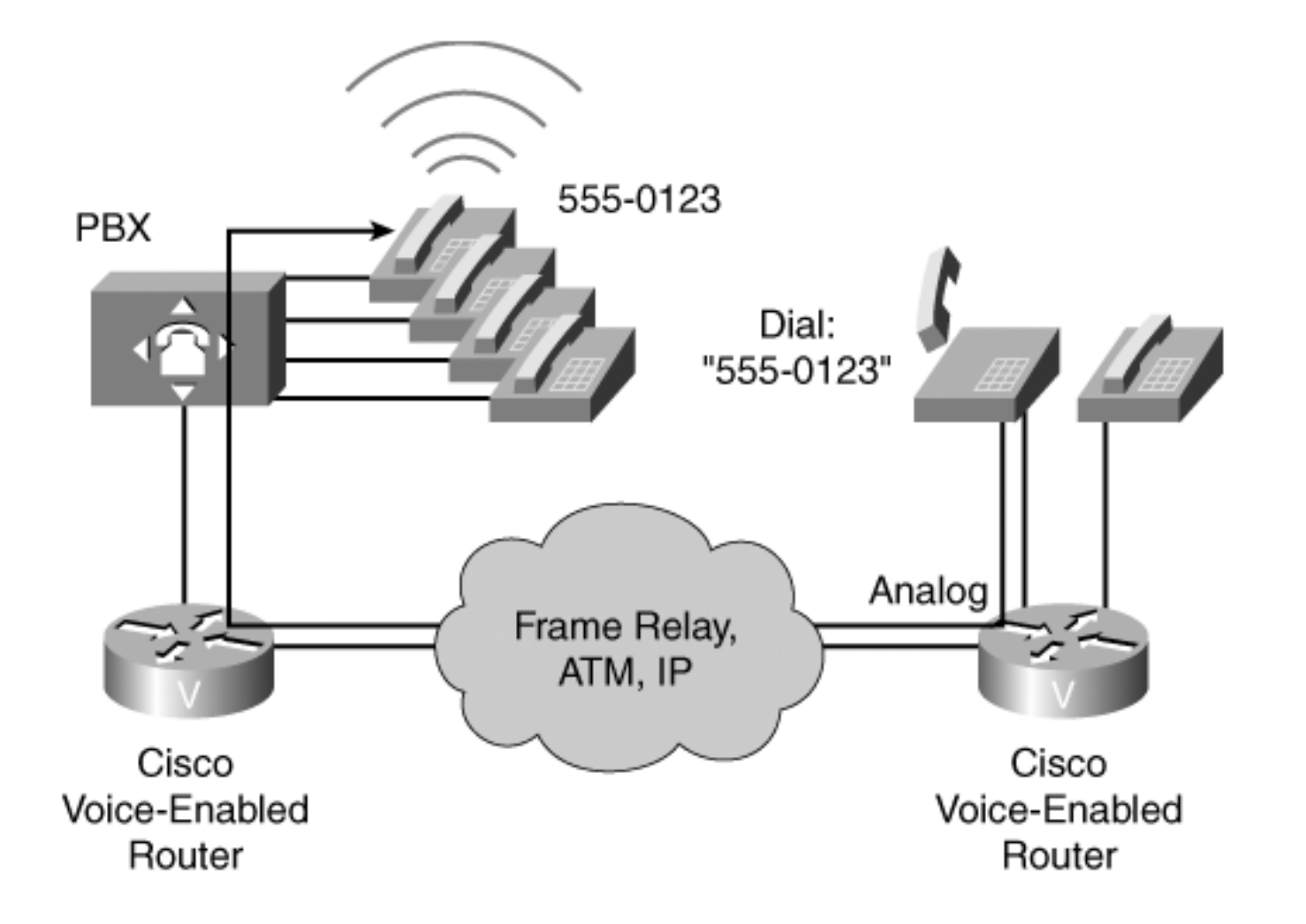

## Volání z IP sítě do PSTN sítě

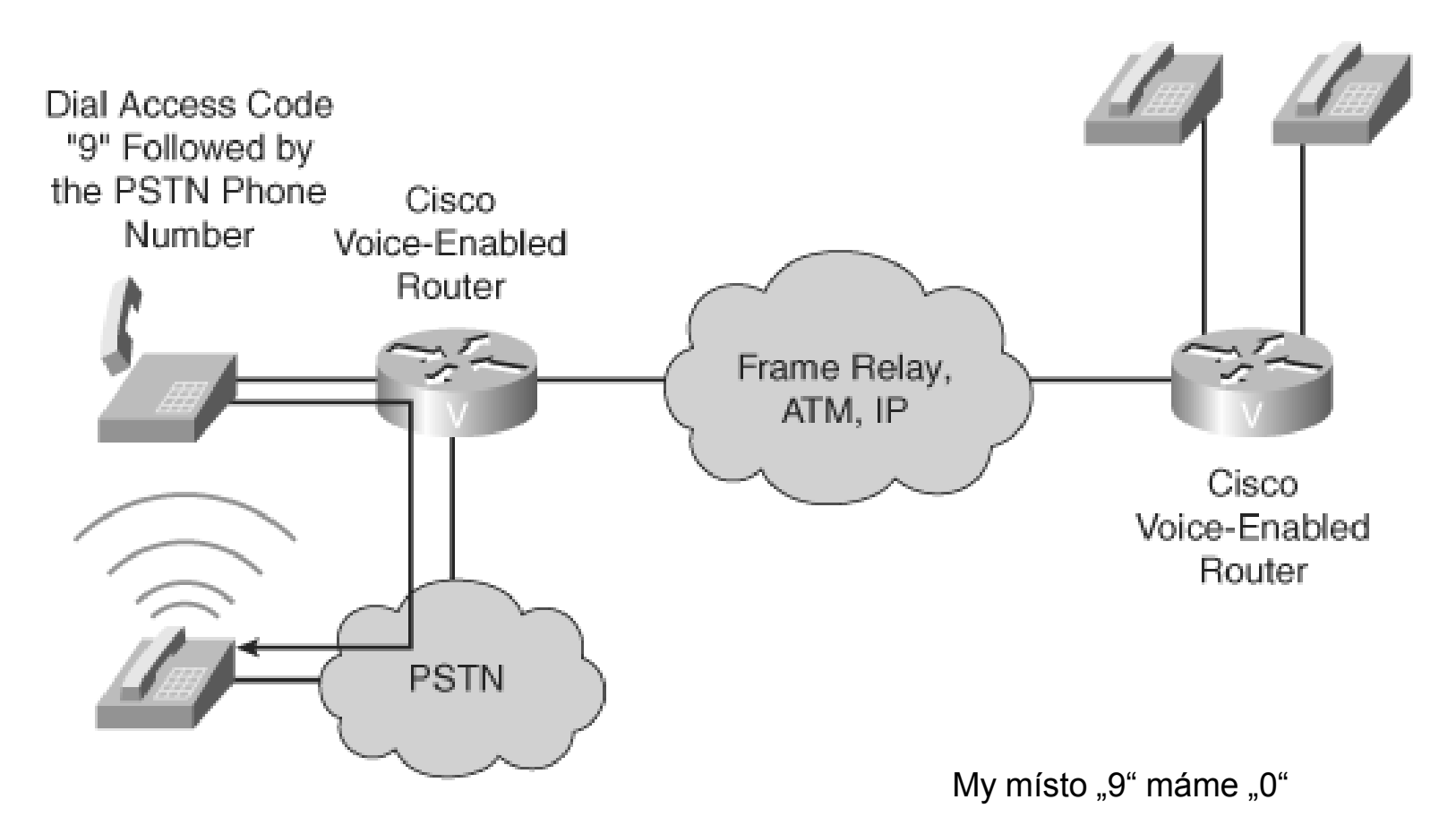

#### PLAR

#### Při zvednutí sluchátka volání na pevnou linku

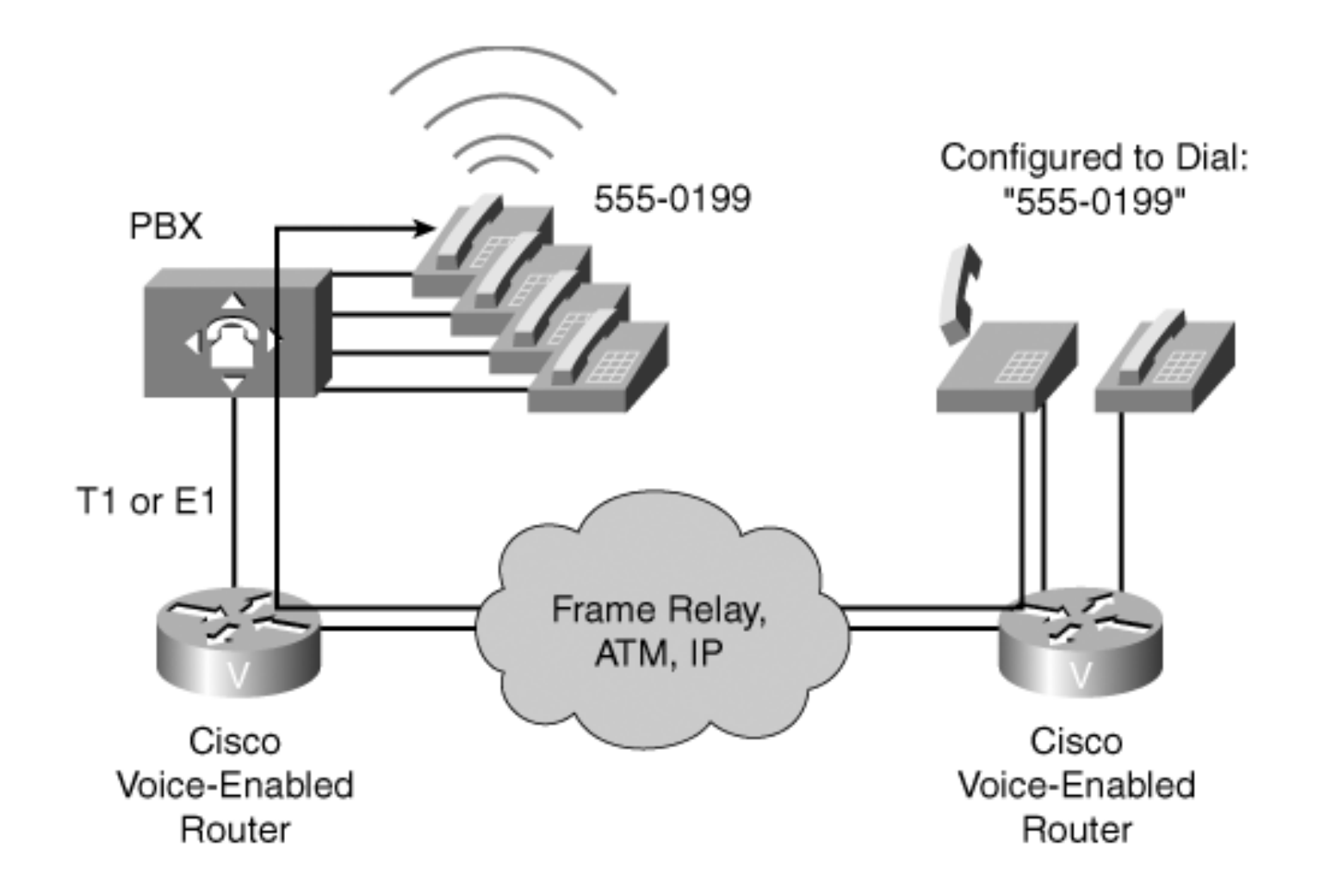

### Volání přes dvě ústředny

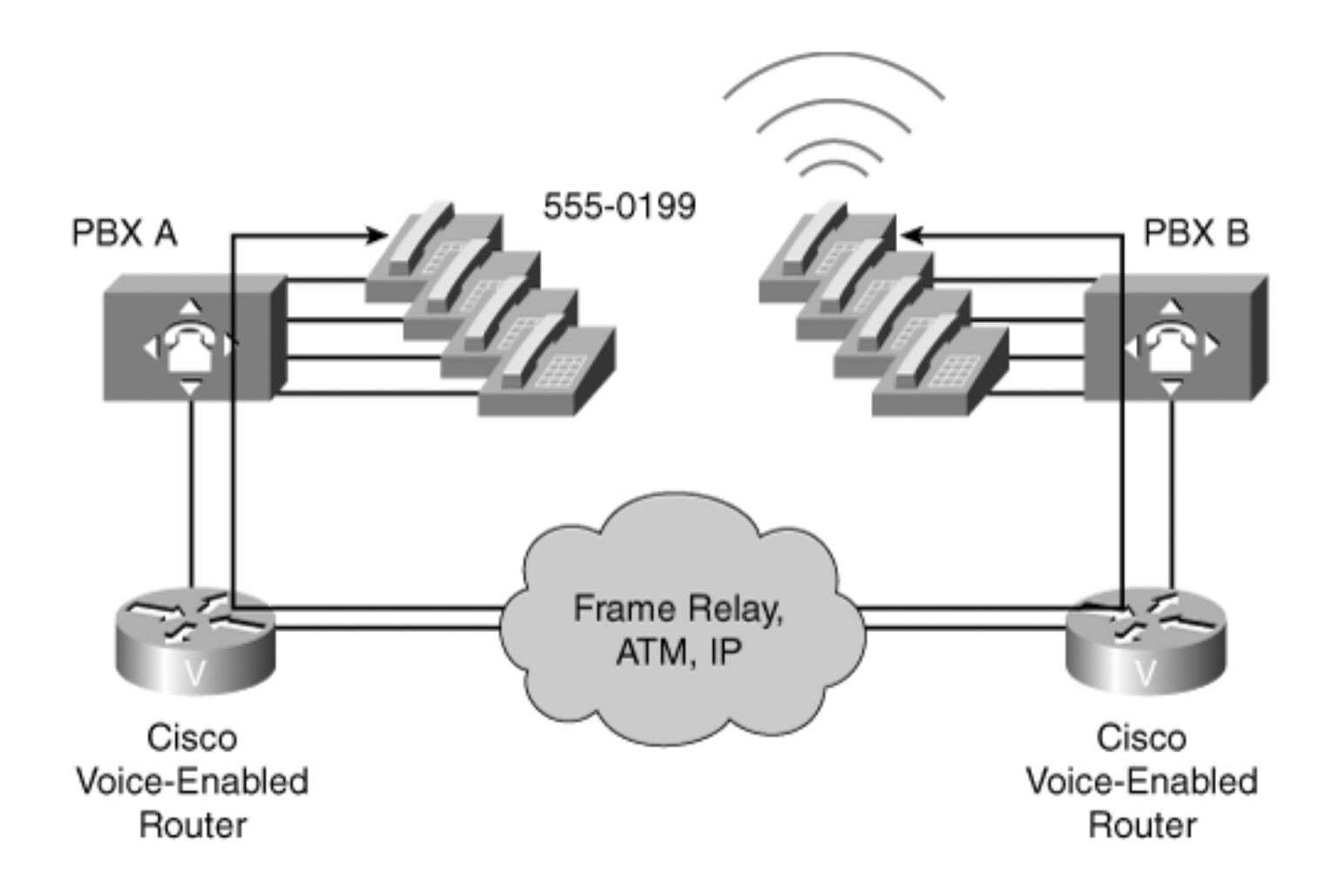

# Volání přes dva agenty volání

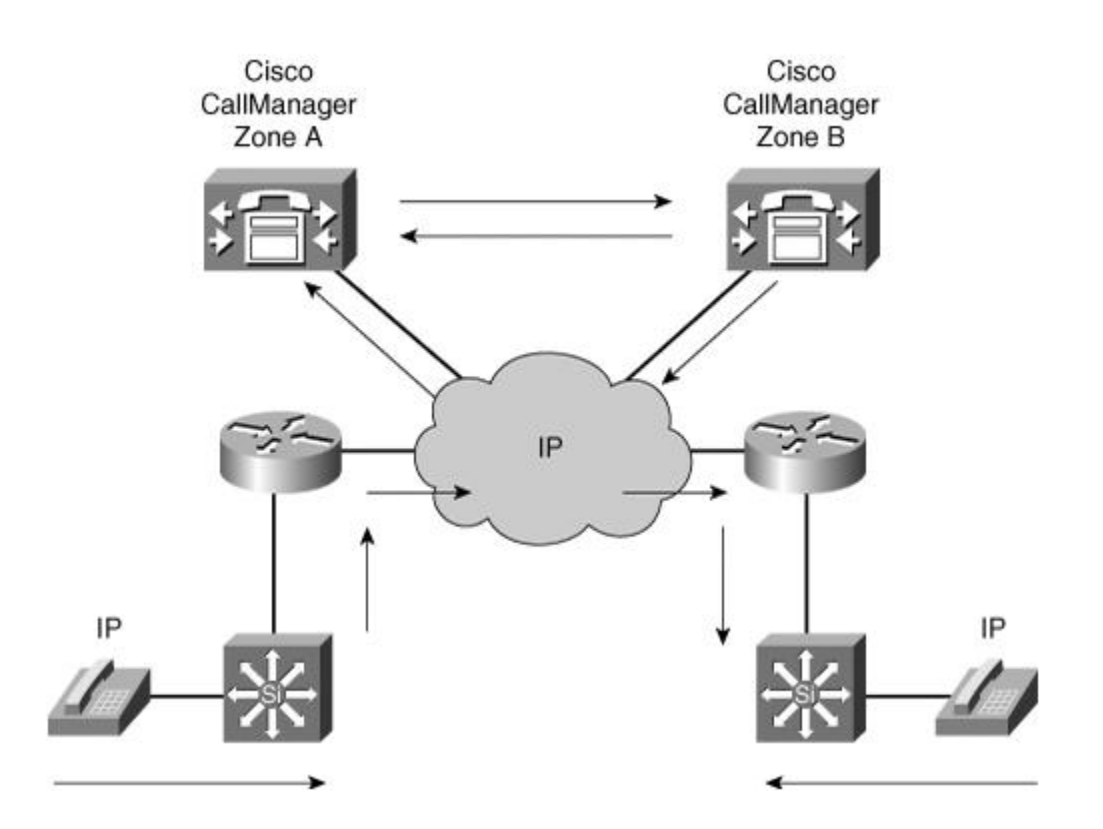

#### Volání ze sítě mimo síť

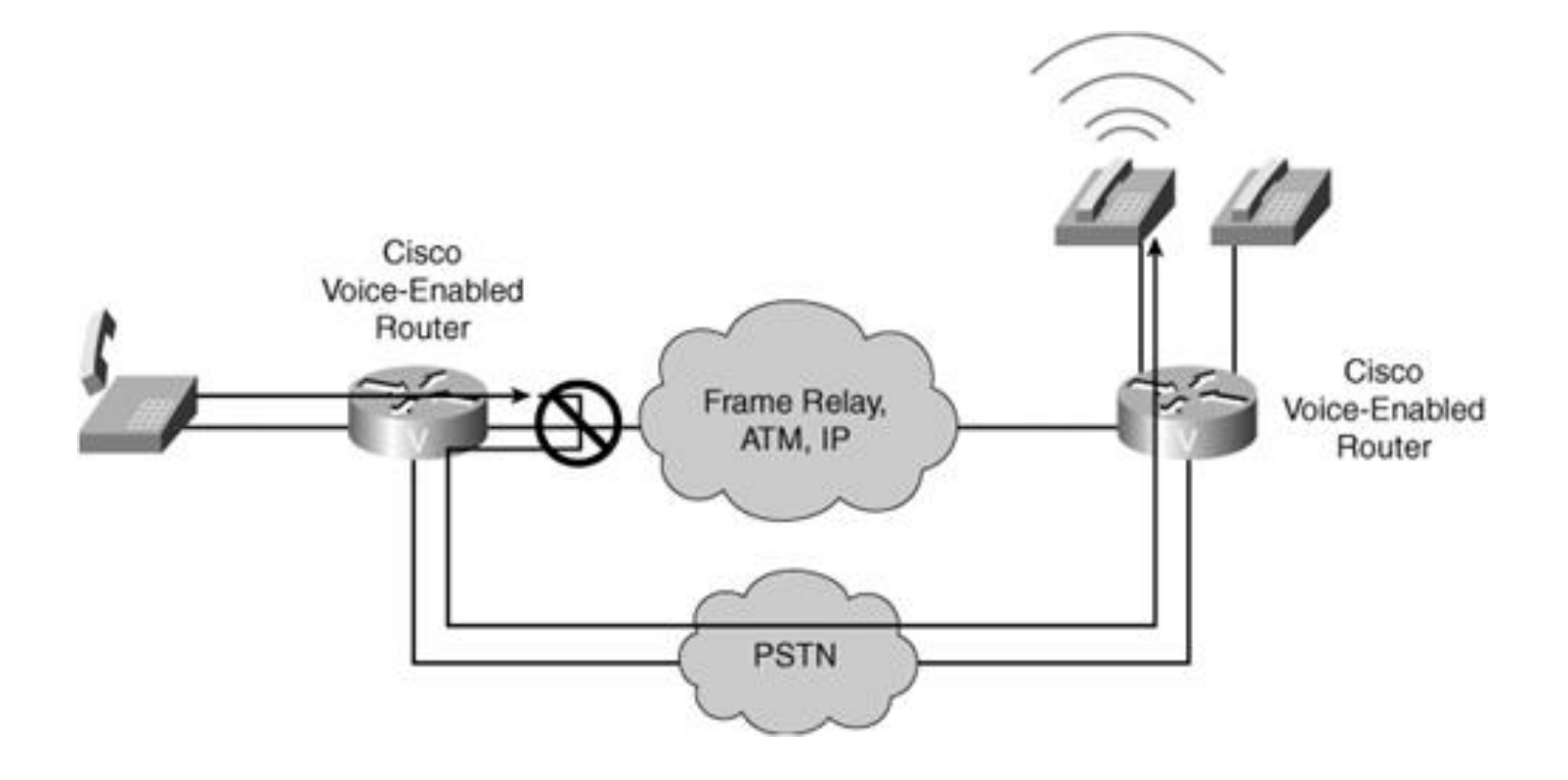

#### Signalizace loop-start

Signalizační technika zajišťující indikaci stavu zavěšeno, zvednuto

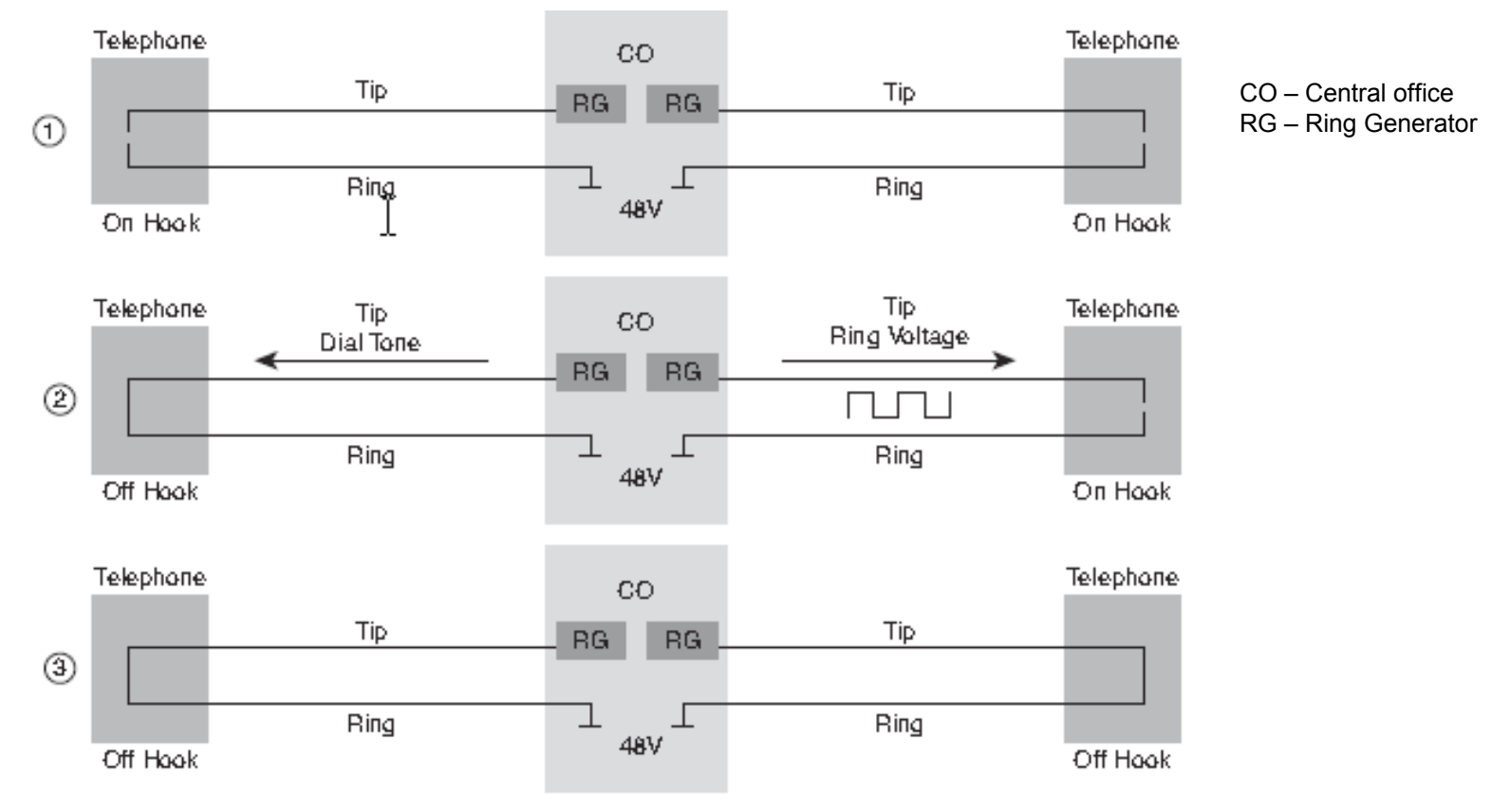

- 1. Nečinný stav
- 2. Volající zvedne a vytáčí číslo (uzavře se okruh), vyzvánění 20 Hz, 90 V stř.
- 3. Hovor je spojen (- 48 V ss)

Běžnější volba

# Signalizace ground-start

Signalizační technika zajišťující indikaci stavu zavěšeno, zvednuto

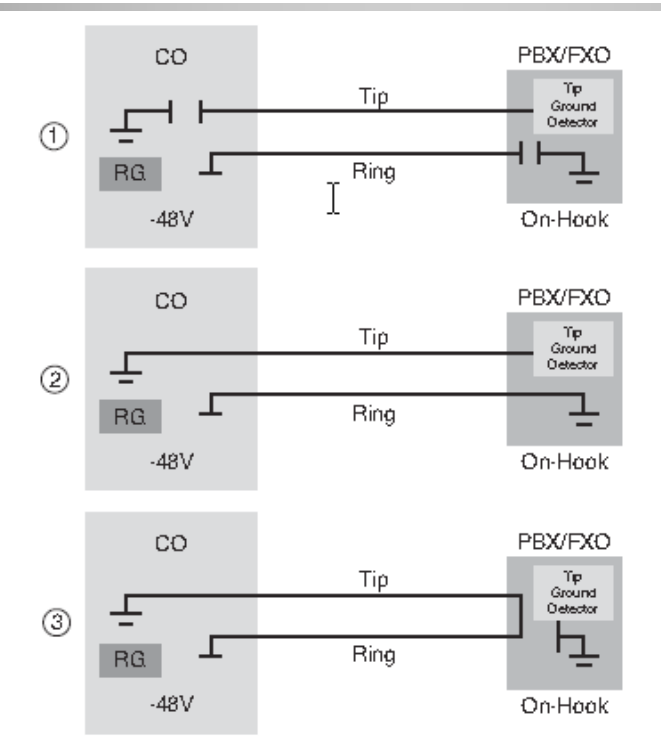

- 1. Nečinný stav. PBX a FXO neustále monitorují uzemnění linky tip a CO a FXS zase neustále monitorují uzemnění linky vyzvánění.
- 2. PBX nebo FXO uzemní vyzváněcí linku, CO či FXS zjistí zem a lince vyzvánění a uzemní tip linku, čímž FXO uvědomí o připravenosti na příjem.
- 3. PBX zjistí uzemnění linky tip, uzavře obě smyčky a zruší uzemnění linky vyzvánění.

#### Volba frekvence DMTF

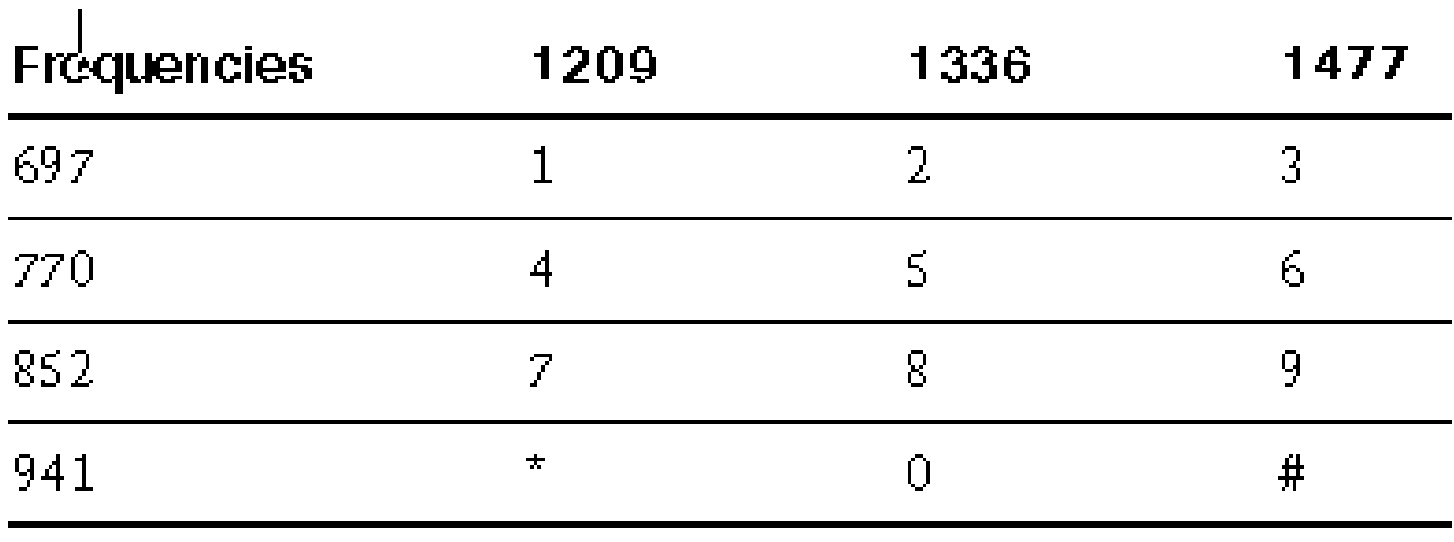

# Konfigurace hlasového portu FXS 1

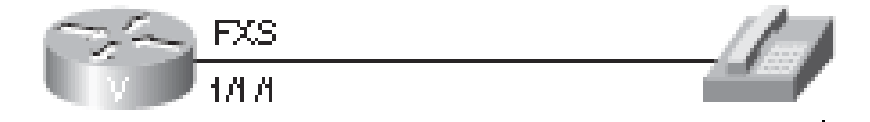

**Router#configure terminal Router(config)#voice-port 1/1/1 !Nastaveni hlasoveho konfiguracniho modu na port Router(config-voiceport)#signal groundstart !Vyber typu signalizace Router(config-voiceport)#cptone CZ !Nastaveni místního tonu Router(config-voiceport)#ring cadence pattern01 !Vzor vyzvaneni (vzorek zvoneni, doba pauzy…)**

#### Konfigurace hlasového portu FXS 2

**Router(config)#voice-port 1/1/1 Router(config-voiceport)#signal loopstart Router(config-voiceport)#impedance 600r Router(config-voiceport)#ring cadence pattern02 Router(config-voiceport)#output attenuation -2 Router(config-voiceport)#input gain 3 Router(config-voiceport)#echo-cancel coverage 32**

Impedance je nastavena na 600 Ω. Výstupní útlum je 2 dB, vstupní zisk 3 dB, doba registrace echa byla posunuta z implicitních 8 ms na 32 ms,

#### Konfigurace portu FXO 1 imituje nastavení telefonu

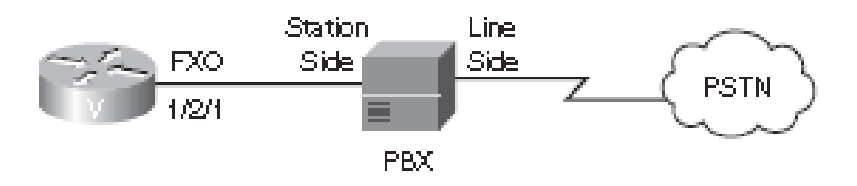

**Router(config)#voice-port 1/2/1 Router(config-voiceport)#signal loopstart Router(config-voiceport)#ring number 3 Router(config-voiceport)#dial-type pulse**

Nastavuje se typ signalizace (loop-start, ground-start), typ vytáčení (pulzní, DTMF), počet zazvonění, po kterých FXO odpoví (např. 3)

# Konfigurace hlasového portu FXO 2

**Router(config)#voice-port 0/0/0 Router(config-voiceport)#signal groundstart Router(config-voiceport)#connection plar opx 4001 Router(config)#dial-peer voice 90 pots Router(config-dialpeer)#destination-pattern 0T Router(config-dialpeer)#port 0/0/0**

Určení OPX (Off-Premises eXtension) PLAR, touto volbou si zajistí lokální reakci před vzdálenou odpovědí. Příchozí hovory typu plar jsou přesměrovány na číslo 4001. Dial peer je adresovatelný koncový bod spojení. T označuje řetězec číslic s proměnlivou délkou.

# Signalizace E&M

- Slouží pro komunikaci mezi PBX či jinými telefonními přepínači.
- Hlas a signalizace jsou přenášeny různými cestami.
- Konfiguruje se: typ signalizace E&M, operace (2 drátypro hlas FDX nebo 4 HDX). Je 6 typů signalizace E&M:
- Typ 1: nejběžnější v Severní Americe.
- Typ 2: Pro citlivé prostředí, protože generuje minimální interferenci.
- Typ 5: Mimo Severní Ameriku.
- SSDC5: Velká Británie, ostatní se používají výjimečně.
- Typ 1 a typ 2 jsou si podobné pro signalizaci vedení E a M, zbývající dva páry se používají pro zvuk.
- Fyzickým rozhraním je konektor RJ-48.
- Tři typy signalizace přístupu:
- 19 *Immediate-start*. Volající si vyhradí linku zvednutím sluchátka na E a po min. 150 ms vyšle informace o adrese ve formě číslic DTMF nebo vytáčených pulsů. Wink-start. Nejpoužívanější, odstraňuje kolize. Vysílající čeká na "mrknutí" z druhé strany. *Delay-start*. Volající po posečkání ověřuje, zda je na druhé straně sluchátko položeno.

# Konfigurace hlasového portu E&M 1

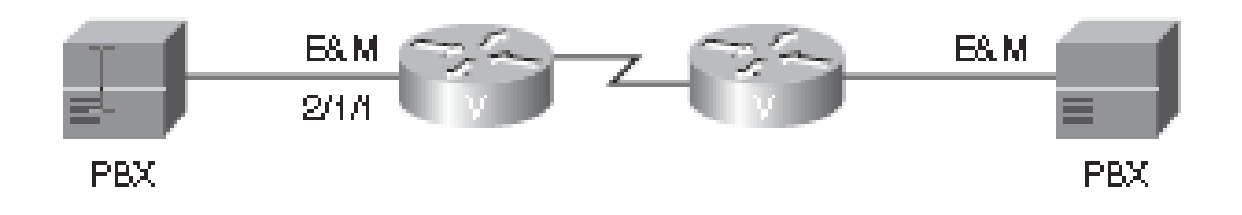

**Router(config)#voice-port 2/1/1 Router(config-voiceport)#type 1 Router(config-voiceport)#operation 4-wire Router(config-voiceport)#signal wink-start**

# Konfigurace hlasového portu E&M 2

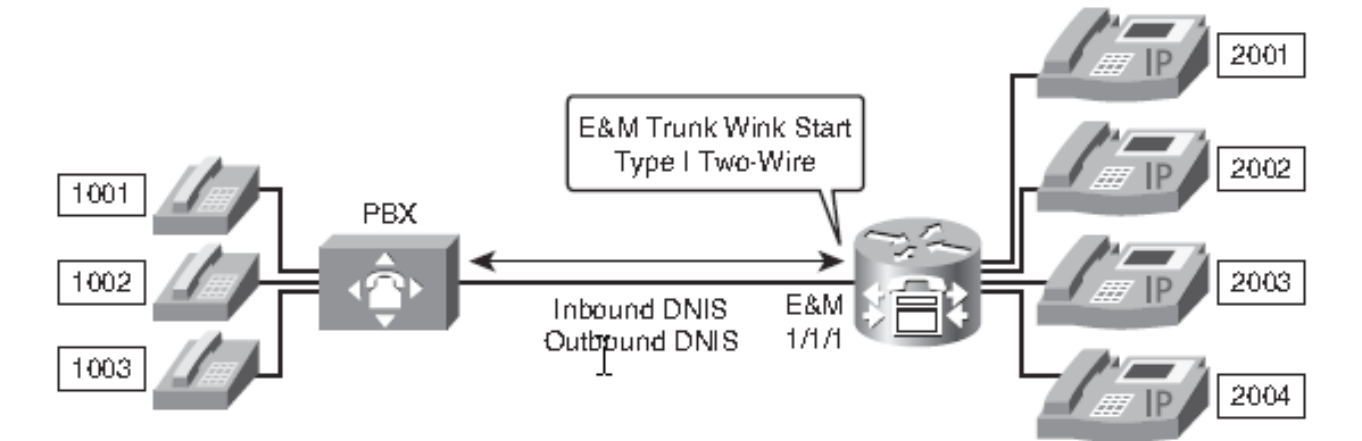

 $\tilde{2}\tilde{1}$ **Router(config)#voice-port 1/1/1 Router(config-voiceport)#signal wink-start Router(config-voiceport)#operation 2-wire Router(config-voiceport)#type 1 Router(config-voiceport)#no shutdown Router(config-voiceport)#exit Router(config)#dial-peer voice 10 pots Router(config-dialpeer)#destination-pattern 1... Router(config-dialpeer)#direct-inward-dial !Prime dovnitr smerovane pripojeni Router(config-dialpeer)#forward-digits all !Posilaji se dal vsechna cisla, nejen odpovidajici zastupnym znakum v pattern Router(config-dialpeer)#port 1/1/1**

#### Je možné nastavit řadu časovačů

**Router(config)#voice-port 1/1/1 Router(config-voiceport)#timeouts interdigit 20 ! Maximalni doba cekani pri vytaceni na dalsi cislici v sekundach Router(config-voiceport)#timeouts initial 20 ! Maximalni doba cekani pri vytaceni na prvni cislici v sekundach**

### Digitální hlasové porty

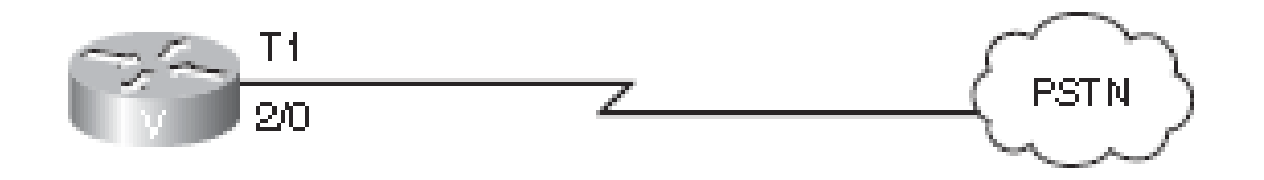

**Router(config)#controller 2/0 Router(config-controller)#clock source line ! Hodinovy signal prichazi ze site Router(config-controller)#framing esf ! Rozsireny superramec – viz P1-30 Router(config-controller)#linecode b8zs ! Kodovani bipolar with eight-zero substitution**

**! Eliminuje pro T1 osmice nul**

Tři módy: controller-configuration, interface-configuration, voiceport-configuration.

### Telefonování přes CCM

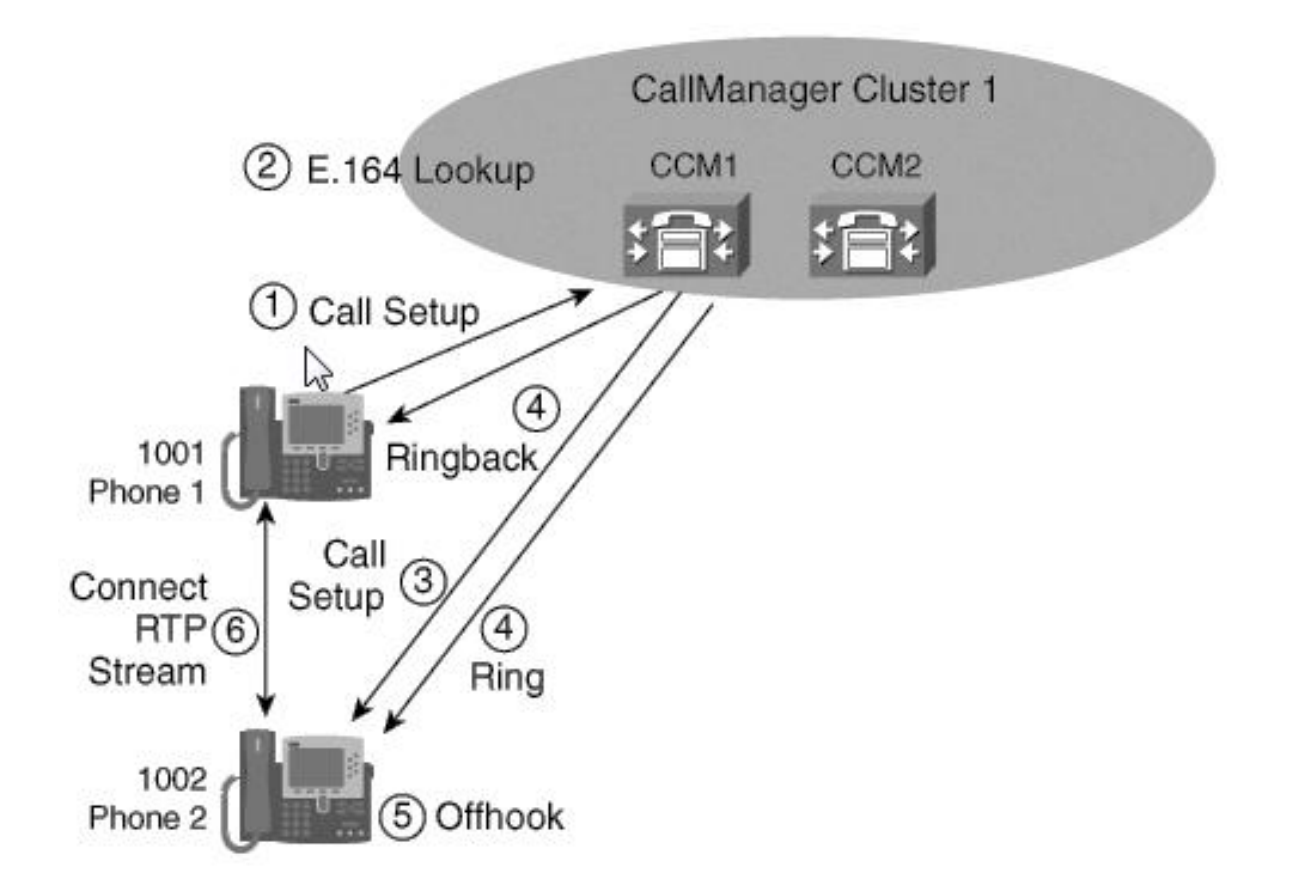

# Časový graf volání přes CCM

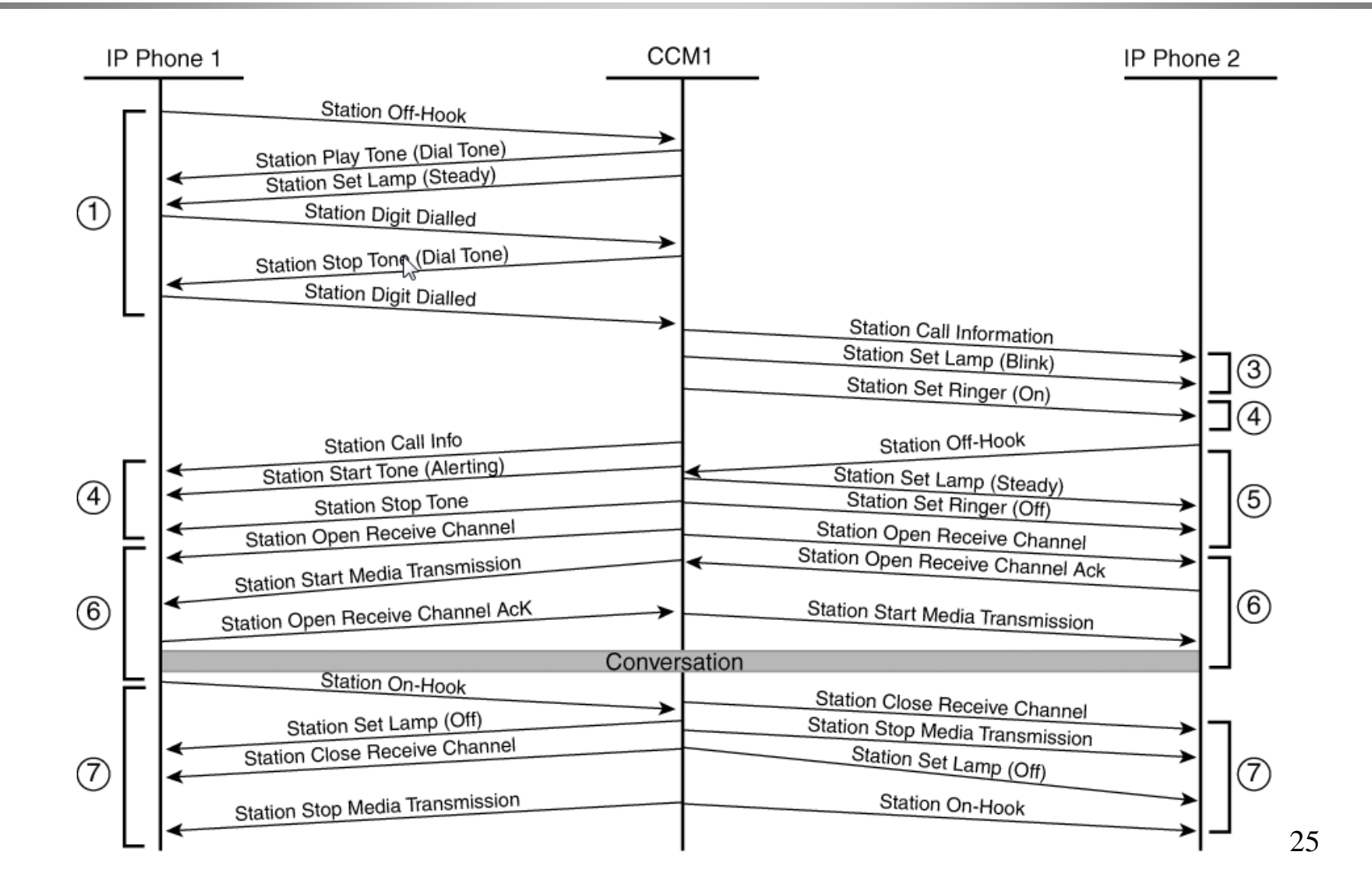

### Volání přes CCM uvnitř klastru

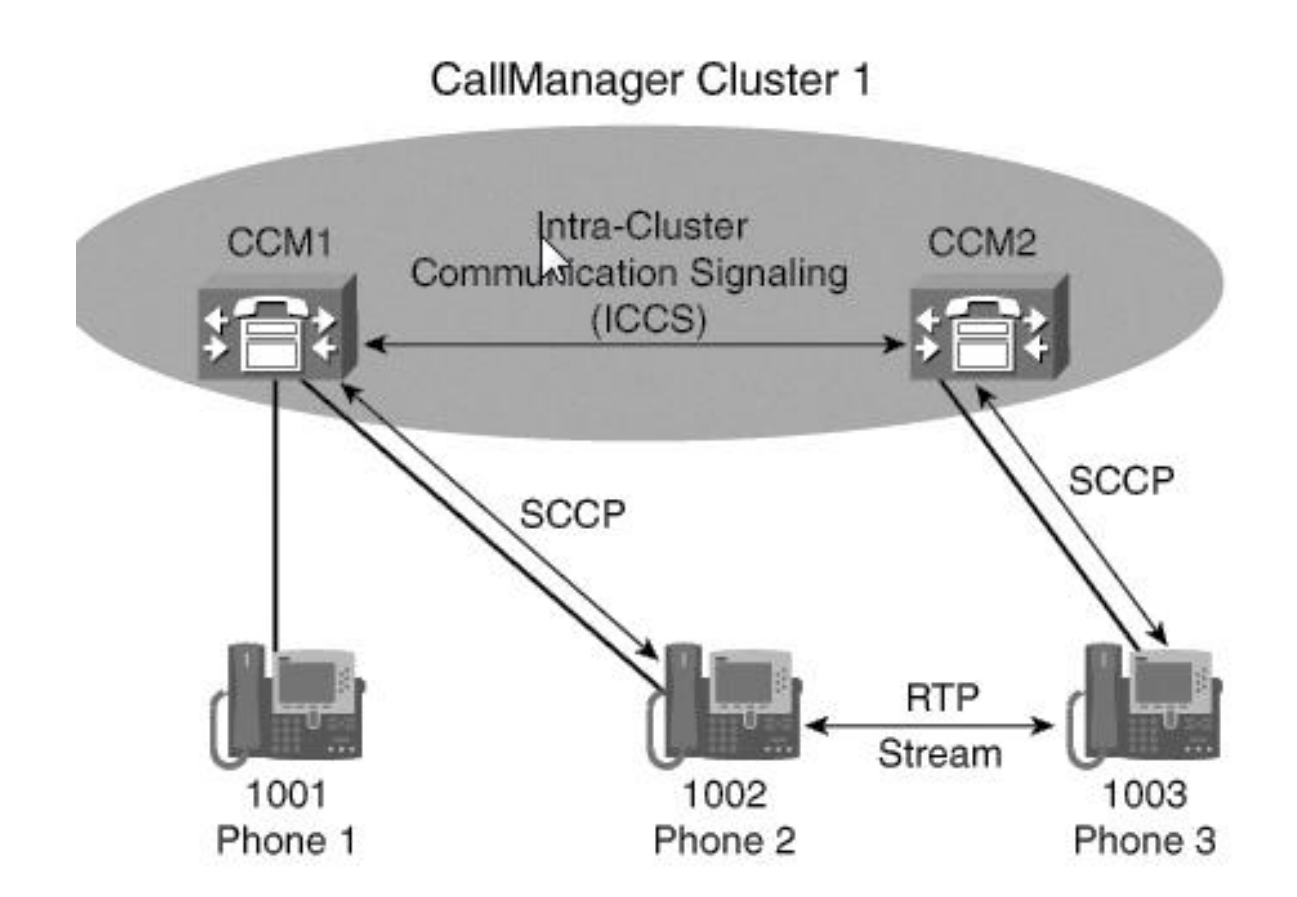

# Volání přes CCM v různých klastrech

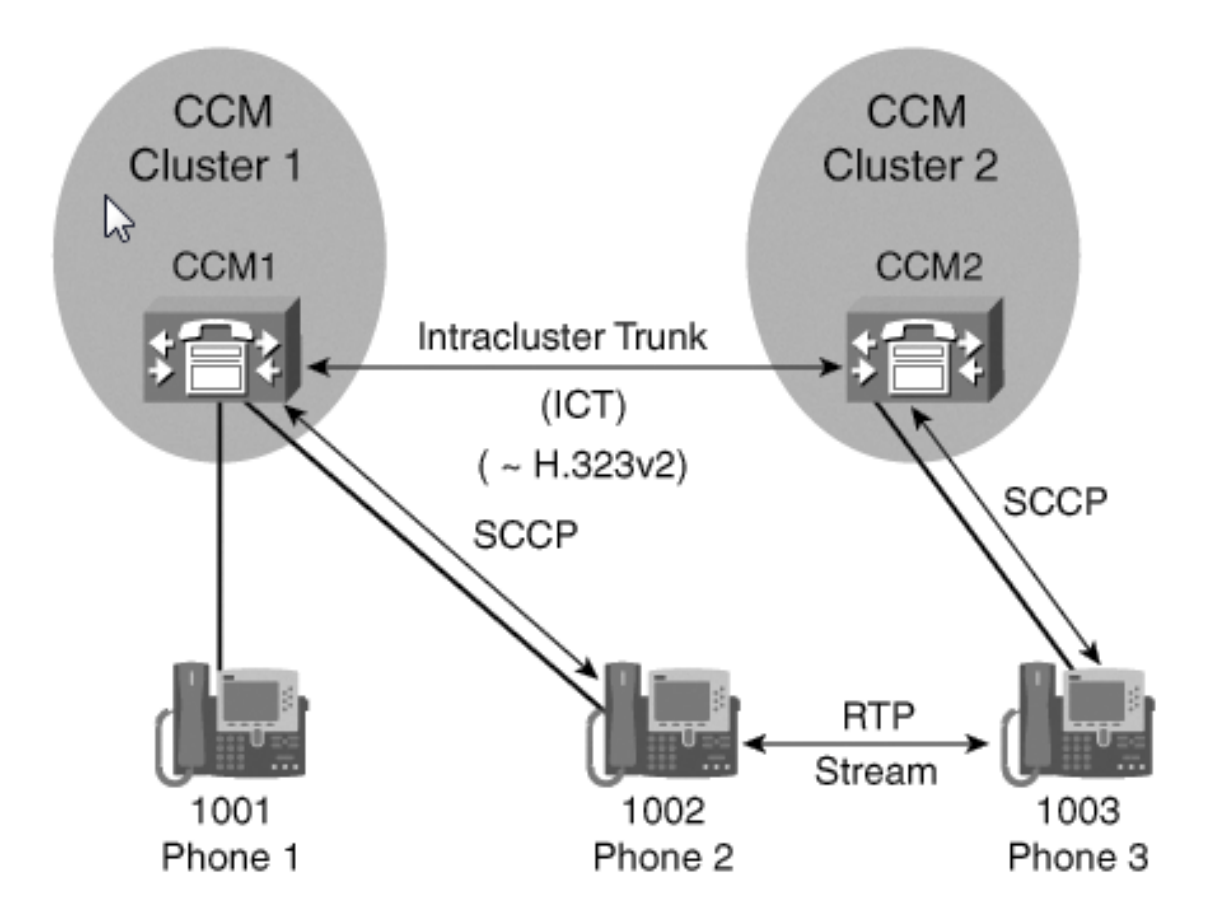

### Volání přes bránu

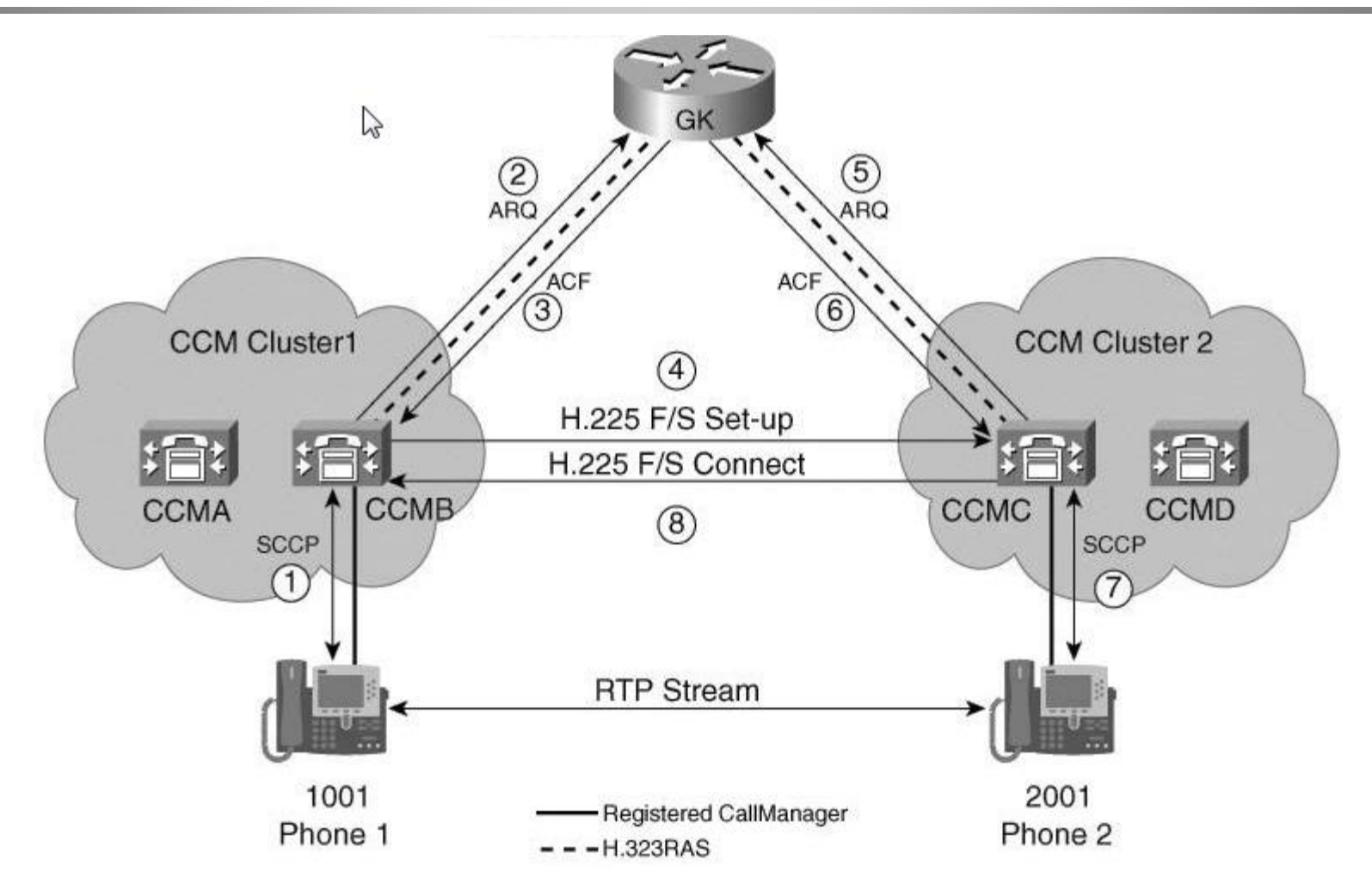

# Zdroj na Internetu – ICOMM

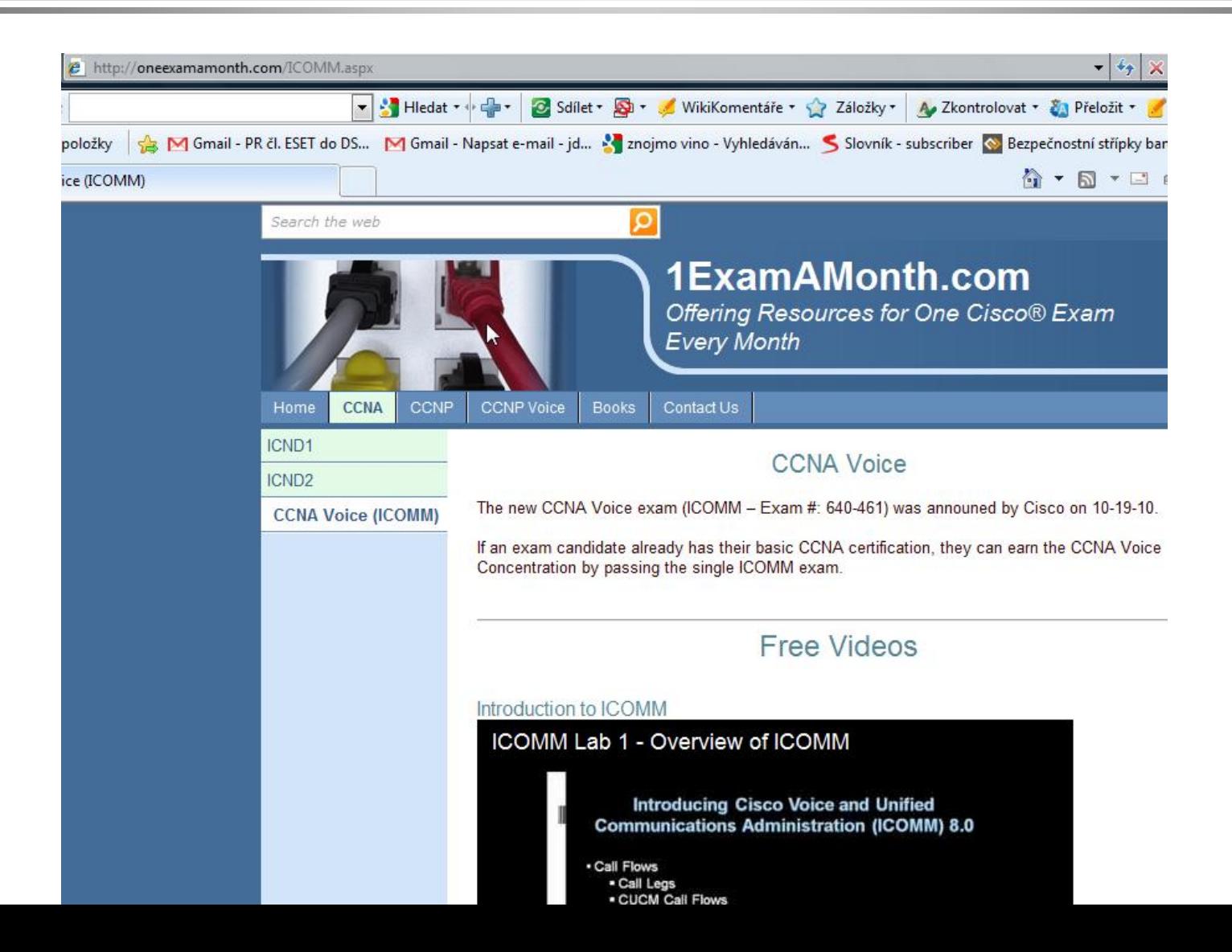

# Zdroj na Internetu – CVOICE

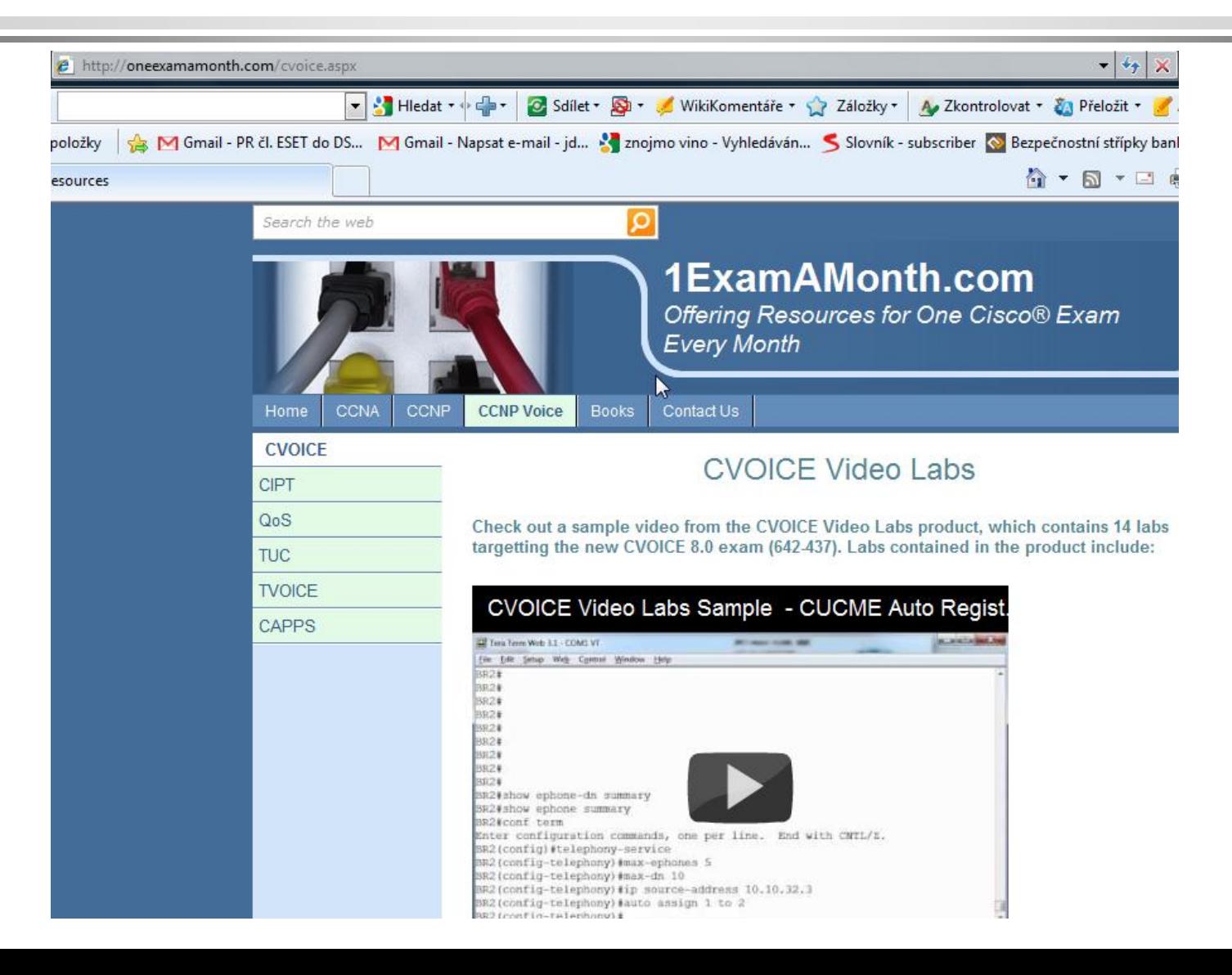

### Zdroje

**Wiki Wireshark http://wiki.wireshark.org/SampleCaptures#SIP\_and\_RTP**